# PMO-guide Primärvården **Checklista**

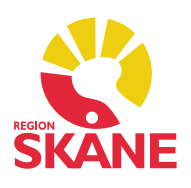

### Modul Checklista

Checklistor används för att registrera olika typer av hälsokontroller. En checklista är en inmatningsmall som består av ett antal olika värden. För svarsalternativen är det möjligt att ange förvalda värden och om något värde ska ses som avvikande. Du ser olika mallar beroende på vilken journaltyp du är inloggad i, exempel på olika mallar i Sköterskejournal:

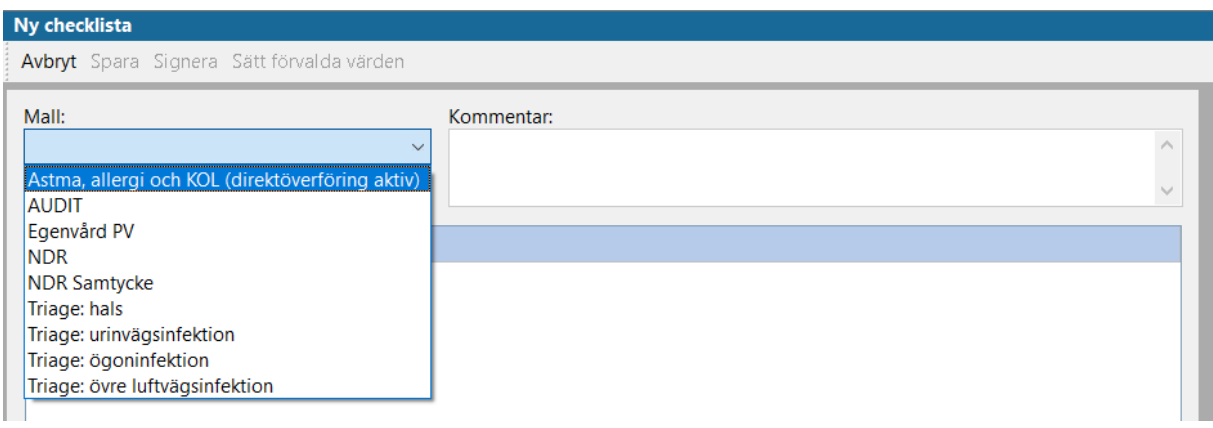

### Dokumentera i Checklista

Välj den mall du ska fylla i. I vissa checklistor har du möjlighet att använda *Sätt förvalda värden* för en snabbare registrering. Alla fält fylls då i automatiskt med de värden som är förvalda. Du kan därefter ändra och/eller lägga till där det behövs.

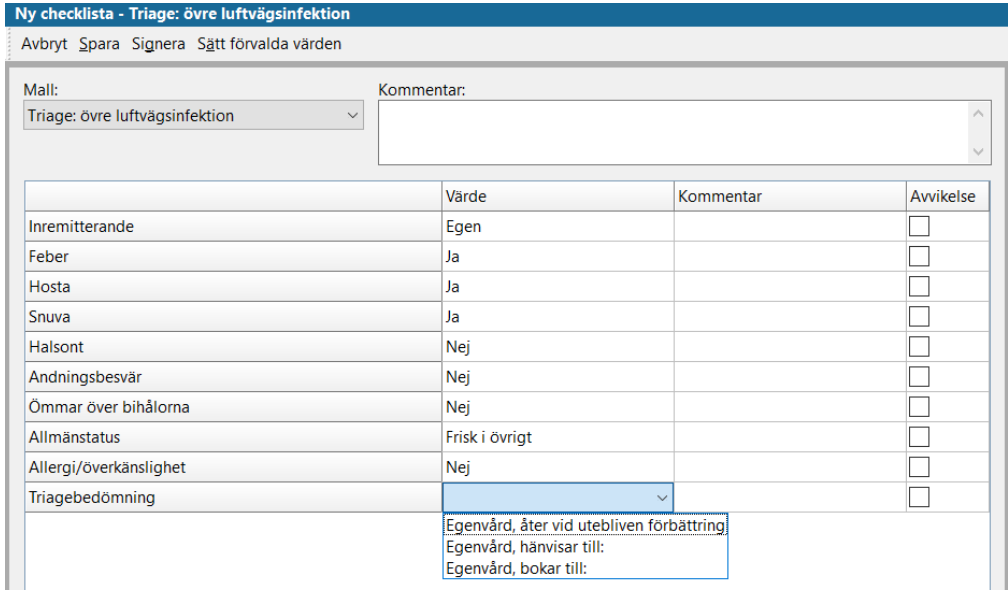

## PMO-guide Primärvården **Checklista**

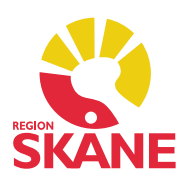

#### Avvikande värden

Om det värde du registrerat har fördefinierats som avvikande markeras rutan *Avvikelse* automatiskt. Du kan även göra en manuell markering eller avmarkering. Avvikelser visas med röd text i *Löpande journal*.

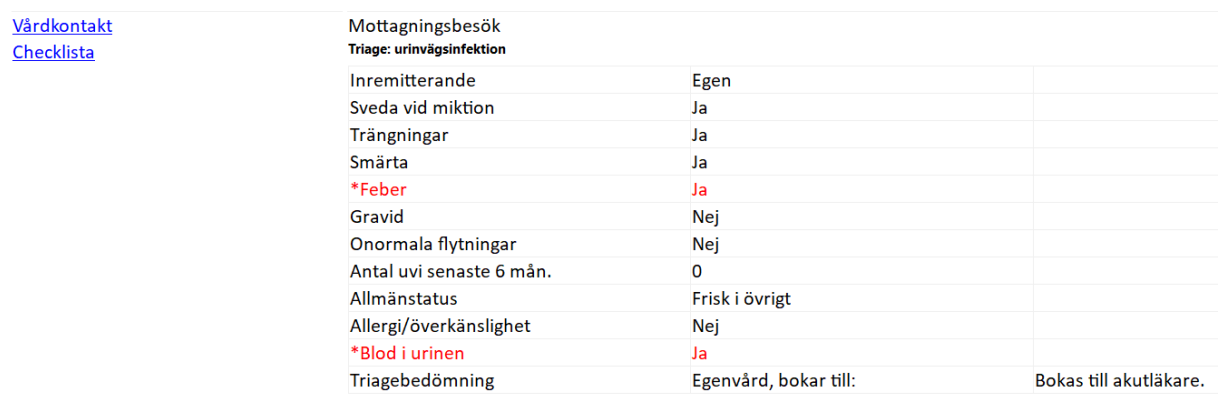

## Tips för att fylla i en checklista

#### Välj *Sätt förvalda värden*.

När du ska välja ett alternativ ur en lista med värden, använd mellanslagstangenten för att förflytta dig mellan alternativen. Använd pilarna på tangentbordet för att förflytta dig i formuläret.

#### Ändra/Radera

Om du vill ändra/radera en registrering utgår du från modulens startsida. Markera registreringen och välj *Ändra* eller *Radera* i menyraden.

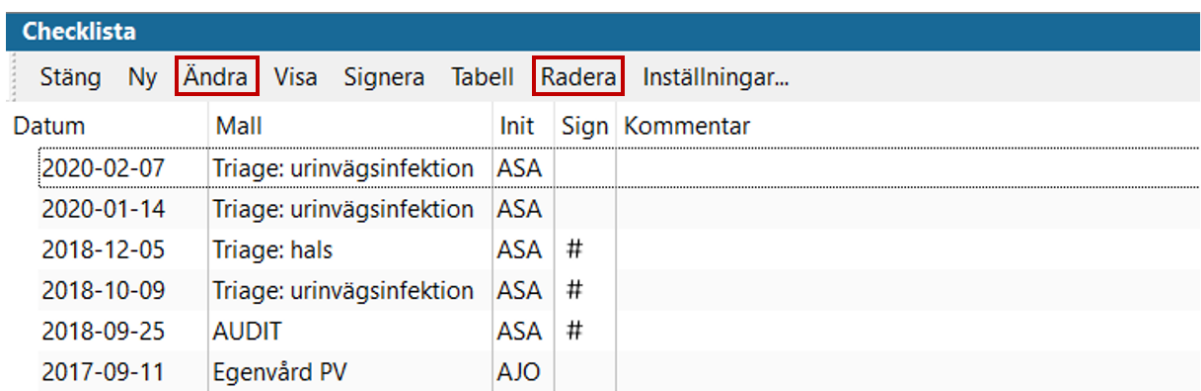